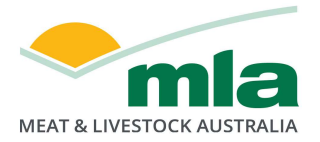

# MLA Statistics Database API Methodology

# MLA is changing the way that you access industry data.

Click the link below to register for updates and to learn what the change means for you.

https://forms.office.com/r/e0Rhkw7PpB

# **Overview**

MLA has recently invested in creating an Application Programming Interface (API) that allow for the automatic transfer of data housed in MLA's online statistics database, with the view to provide a higher level of service to levy payers and industry stakeholders. This will enable them to reduce or eliminate some of the manual data entry tasks associated with keeping their own data stores up to date. The API functionality must be used in accordance with MLA's terms and conditions.

This document describes the Methodology of the Application Programming Interface (API) on the MLA statistics database (http://statistics.mla.com.au) as well as providing detailed information about the type and data format of the properties on the JSON objects that are returned by the API Methods.

# **Details**

The API is a RESTful Web API that returns a JSON object. It consists of two Methods: A helper Method that will list the available reports, their GUID and any Parameters they take. The Second Method will take the ReportGUID and any report specific parameters in a standard URI query string format. If all the information provided is correct, it will return a JSON object that will have a string property containing an XML formatted copy of the report.

### Helper Method (GetReportsList)

This Method will return a list of available reports and give details about what parameters they take. This will help the developer understand what is required for each report.

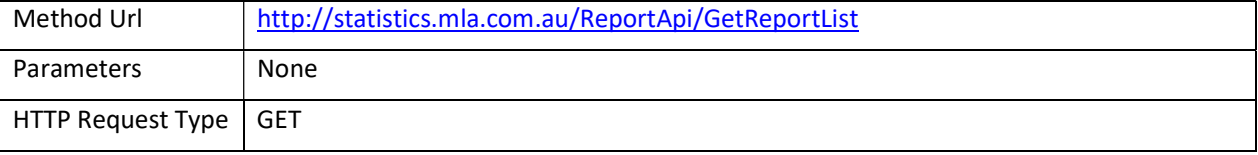

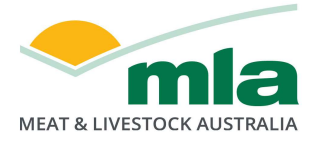

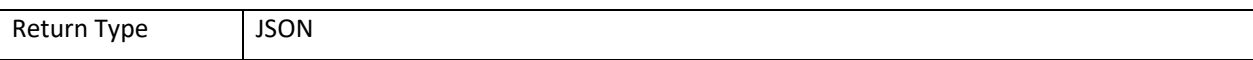

### Object definitions

#### ReturnObject definition

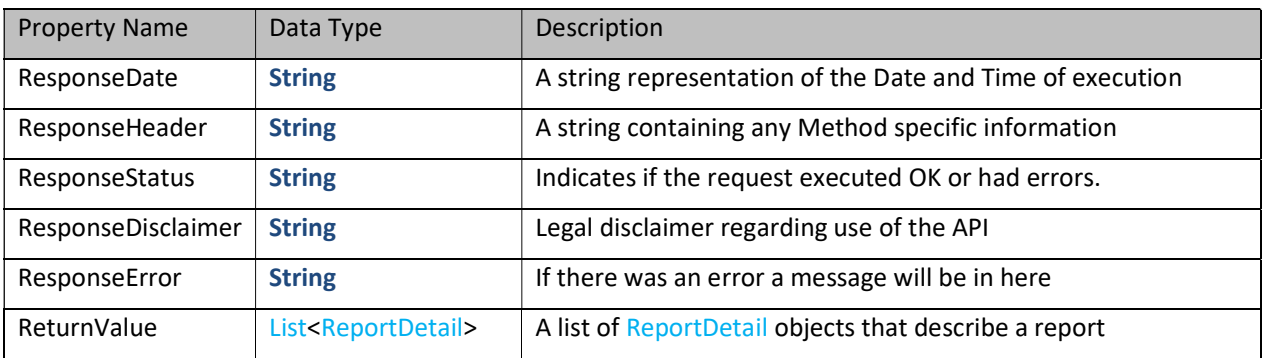

#### ReportDetail definition

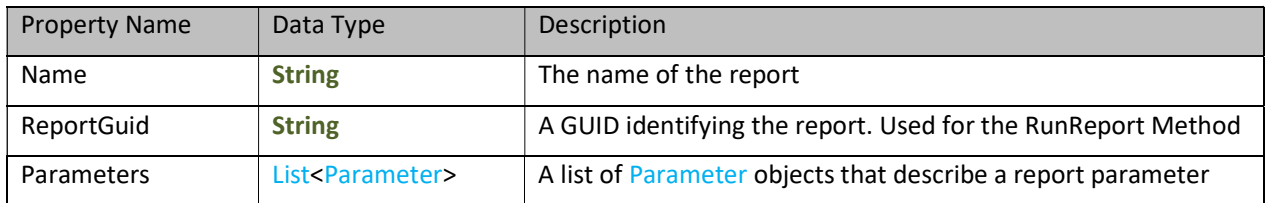

### Parameter definition

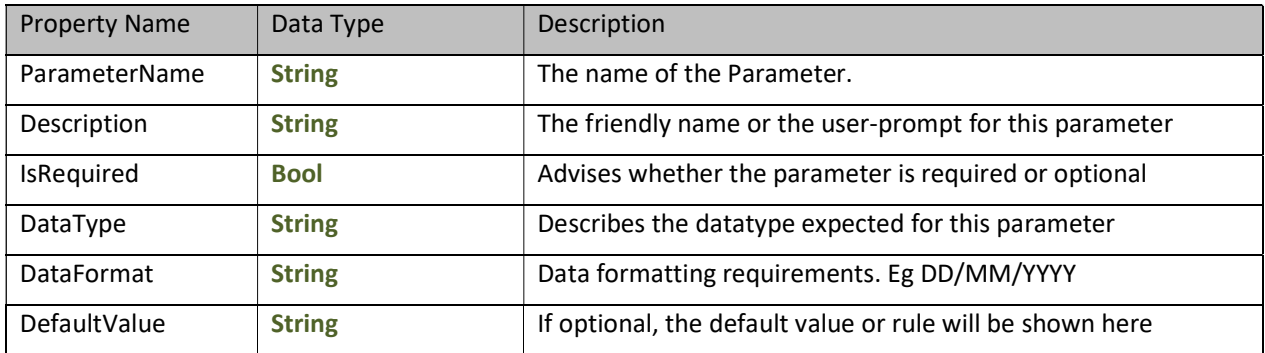

## Report Execution (RunReport)

This Method takes in the ReportGUID and any parameters detailed for that report in the output of the GetReportList Method mentioned above. The parameters are passed in via standard URI query string format. i.e. ?ReoprtGuid=cf1fea4c-ec96-42c7-9cfa-f34f9a10d415&ParamName=SomeValue

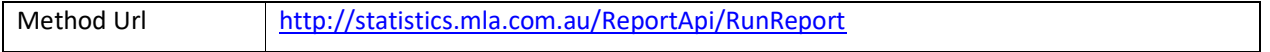

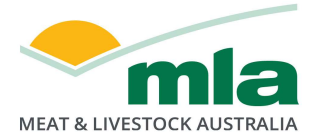

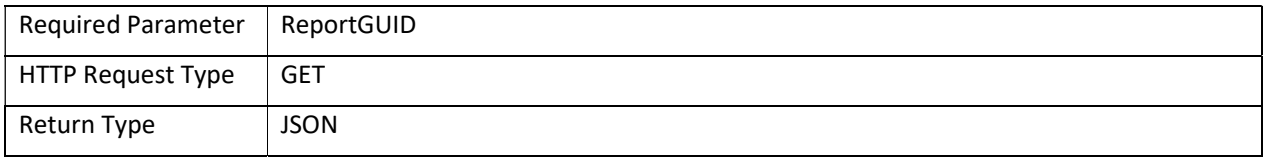

### Object definitions

ReturnObject definition

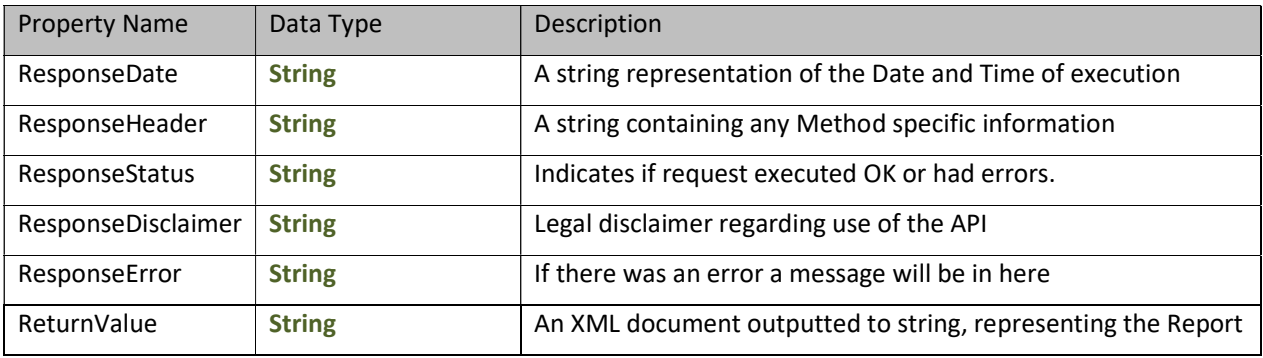

Upon successful execution of a report a developer should be able to programmatically convert the string back into an XML object and iterate through it to retrieve the values they are looking for.

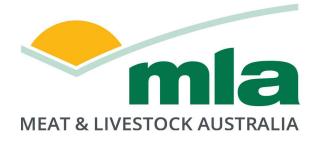

# Example Case

## EYCI and ESTLI – Daily

Scenario: Find the report definition for the EYCI and ESTLI – Daily report and construct a URI to execute that report, retrieving data from Monday the 13<sup>th</sup> of March 2017 till Friday the 18<sup>th</sup>.

- 1. Look up the report.
	- a. First we contact the Helper function to find the details of the report. http://statistics.mla.com.au/ReportApi/GetReportList
- 2. Parse the results

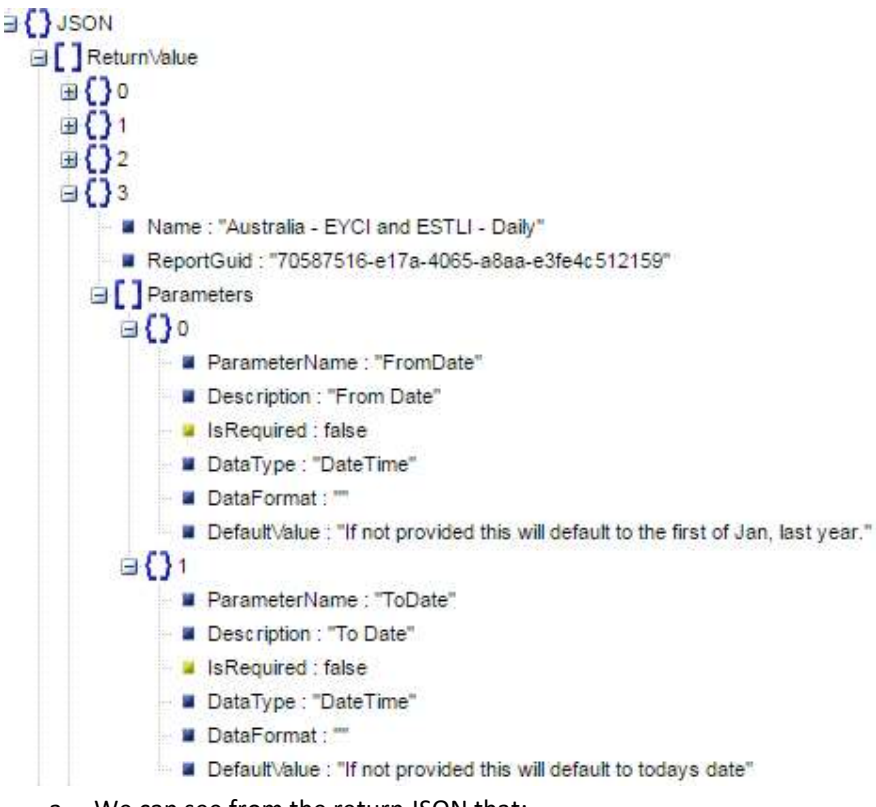

- a. We can see from the return JSON that:
	- i. The ReportGuid = 70587516-e17a-4065-a8aa-e3fe4c512159
	- ii. It accepts FromDate and ToDate parameters

### 3. Construct a RunReport URI

- a. Base URI = http://statistics.mla.com.au/ReportApi/RunReport
- b. Query string = ?ReportGuid=70587516-e17a-4065-a8aae3fe4c512159&FromDate=13%2F03%2F2017&ToDate=18%2F03%2F2017
- c. Full URI = http://statistics.mla.com.au/ReportApi/RunReport?ReportGuid=70587516-e17a-4065-a8aa-e3fe4c512159&FromDate=13%2F03%2F2017&ToDate=18%2F03%2F2017
- d. Parse the results:

```
{ 
"ReturnValue":"\u003c?xml version=\"1.0\" encoding=\"utf-
```
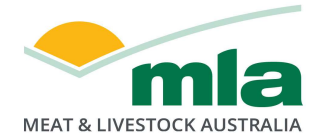

8\"?\u003e\u003cReport xsi:schemaLocation=\"\" Name=\"Australia - EYCI and ESTLI - Daily\" xmlns:xsi=\"http://www.w3.org/2001/XMLSchema-instance\" xmlns=\"Australia\_x0020\_-\_x0020\_EYCI\_x0020\_and\_x0020\_ESTLI\_x0020\_-

\_x0020\_Daily\"\u003e\u003cTablix4\u003e\u003cCalendarYear\_Collection\u003e\u003cCalendarYea r CalendarYear=\"2017\"\u003e\u003cCalendarDate\_Collection\u003e\u003cCalendarDate CalendarD ate=\"2017-03-

13T00:00:00\"\u003e\u003cTextbox79\u003e\u003cSourceName2 SourceName2=\"MLA\u0027s NLR S\"\u003e\u003cAttributeName3\_Collection\u003e\u003cAttributeName3 AttributeName3=\"ESTLI\" ConvertedData=\"612\" /\u003e\u003cAttributeName3 AttributeName3=\"EYCI\" ConvertedData=\" 614\" /\u003e\u003c/AttributeName3\_Collection\u003e\u003c/SourceName2\u003e\u003c/Textbox 79\u003e\u003c/CalendarDate\u003e\u003cCalendarDate CalendarDate=\"2017-03-

14T00:00:00\"\u003e\u003cTextbox79\u003e\u003cSourceName2 SourceName2=\"MLA\u0027s NLR S\"\u003e\u003cAttributeName3\_Collection\u003e\u003cAttributeName3 AttributeName3=\"ESTLI\" ConvertedData=\"616\" /\u003e\u003cAttributeName3 AttributeName3=\"EYCI\" ConvertedData=\" 609.25\" /\u003e\u003c/AttributeName3\_Collection\u003e\u003c/SourceName2\u003e\u003c/Text box79\u003e\u003c/CalendarDate\u003e\u003cCalendarDate CalendarDate=\"2017-03-

15T00:00:00\"\u003e\u003cTextbox79\u003e\u003cSourceName2 SourceName2=\"MLA\u0027s NLR S\"\u003e\u003cAttributeName3\_Collection\u003e\u003cAttributeName3 AttributeName3=\"ESTLI\" ConvertedData=\"621\" /\u003e\u003cAttributeName3 AttributeName3=\"EYCI\" ConvertedData=\" 611.25\" /\u003e\u003c/AttributeName3\_Collection\u003e\u003c/SourceName2\u003e\u003c/Text box79\u003e\u003c/CalendarDate\u003e\u003cCalendarDate CalendarDate=\"2017-03-

16T00:00:00\"\u003e\u003cTextbox79\u003e\u003cSourceName2 SourceName2=\"MLA\u0027s NLR S\"\u003e\u003cAttributeName3\_Collection\u003e\u003cAttributeName3 AttributeName3=\"ESTLI\" ConvertedData=\"622\" /\u003e\u003cAttributeName3 AttributeName3=\"EYCI\" ConvertedData=\" 611\" /\u003e\u003c/AttributeName3\_Collection\u003e\u003c/SourceName2\u003e\u003c/Textbox 79\u003e\u003c/CalendarDate\u003e\u003c/CalendarDate\_Collection\u003e\u003c/CalendarYear\u 003e\u003c/CalendarYear\_Collection\u003e\u003c/Tablix4\u003e\u003c/Report\u003e",

"ResponseDate":"22/03/2017 7:46:00 AM",

"ResponseHeader":"Run Report:70587516-e17a-4065-a8aa-e3fe4c512159",

"ResponseStatus":"OK",

 "ResponseDisclaimer":"All use of MLA publications, reports and information is subject to MLA's Mar ket Report and Information Terms of Use. Please read our Terms of Use (http://statistics.mla.com.au/c ontent/documents/MLA-Market-Report-and-Information-Terms-of-use-June-

2015.pdf) carefully and ensure you are familiar with its content.",

"ResponseError":null

}

e. From the above response, we can see that the "ResponseStatus" is "OK" and that there is no "ResponseError", which means we should have a valid ReturnValue. From there you can Parse the ReturnValue property into an XML Document object. If you are using .NET Framework you could, for example, use a System.Xml.Linq.XDocument object and use XDocument.Parse(ReturnValue) to load the return string into an XDocument object.

Please note that the Disclaimer is subject to change.

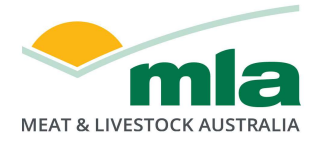

# Troubleshooting

### JQuery.ajax() cross site errors

If you are using a jQuery.ajax() function to call the api and you get a pre-flight response check error, remove the contentType setting from the call.

### Eg.

#### \$.ajax({

```
type: 'GET',
```
url: 'http://statistics.mla.com.au/ReportApi/GetReportList',

contentType: 'application/json',

success: function (data) {

// do something with data object

### },

error: function (request, status, error) {

if (error) {

console.log(error);

}

});

Will get a cross site error, whereas:

}

### \$.ajax({

type: 'GET',

url: 'http://statistics.mla.com.au/ReportApi/GetReportList',

success: function (data) {

// do something with data object

### },

error: function (request, status, error) {

```
if (error) {
```
console.log(error);

```
}
```
});

```
Will succeed.
```
}